# **Heroes of Might and Magic 3**

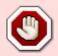

This article is not kept up to date anymore.

Go to the Heroes of Might and Magic 3 page on ./play.it wiki for the latest version of this guide.

#### version sold on GOG

- scripts:
  - dead link removed
  - dead link removed
- target:
  - setup\_homm3\_complete\_2.0.0.16.exe
- dependencies:
  - o icoutils
  - innoextract
  - fakeroot

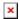

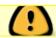

The game installed via these scripts will use WINE.

## **Usage**

1. Download the scripts, and put them in the directory containing the installer:

ls

```
setup_homm3_complete_2.0.0.16.exe play-heroes-of-might-and-
magic-3_gog-2.0.0.16.sh play-anything.sh
```

2. Install the scripts dependencies:

```
apt-get install icoutils innoextract fakeroot
```

3. Run the script:

```
sh ./play-heroes-of-might-and-magic-3_gog-2.0.0.16.sh
```

4. Wait a couple minutes, The script will end by giving you the commands to launch as root to install the game.

## **Advanced usage**

This script accept several options to set its behaviour. Follow the links to more details on how to use them.

- checksum
- compression
- help
- prefix

## Play in a window

Like a lot of Windows games published before the 16:9/16:10 screens became "the norm", Heroes of Might and Magic 3 display can get messed up on these. The following method will give you a way to run the game in a window to avoid this.

1. Run the following command to get acces to the configuration screen for the Heroes of Might and Magic 3 WINE prefix:

#### homm3-winecfg

- 2. In the configuration window, go on the "Graphics" tab;
- 3. Check "Emulate a virtual desktop", and put your desktop resolution in the "Desktop size" fields;
- 4. Close the window with "OK".
- 5. Done, from the next launch Heroes of Might and Magic 3 will run in a window that will automatically scale to its resolution. You can go back to fullscreen mode at any time by running the WINE configuration screen and uncheck "Emulate a virtual desktop".

### Links

Heroes of Might and Magic 3 on Wikipedia

From:

http://debian-facile.org/ - Documentation - Wiki

Permanent link:

http://debian-facile.org/utilisateurs:vv222:games:heroes-of-might-and-magic-3

Last update: 17/02/2019 00:30

http://debian-facile.org/